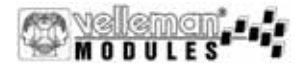

# **Animated Badge**

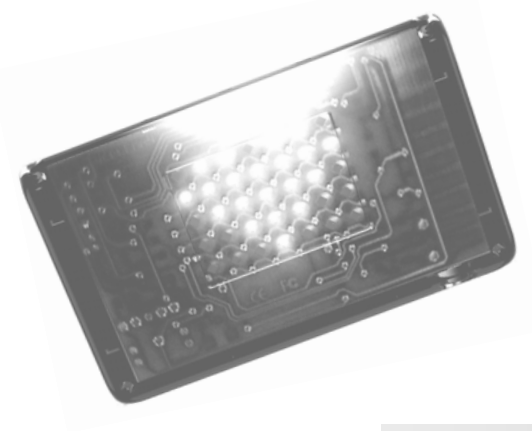

# *VM112*

**Animated badge 22** 

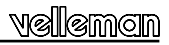

### **Specifications**

**Great for parties, at the disco, advertisements, trade shows …** 

- Create your own graphic animations on a badge.
- Draw your animations using supplied software and send them to the badge (via RS232).
- y 8 animations of 25 frames can be stored and are easily selected
- Adjustable animation speed
- Two brightness levels
- Sample animations supplied

y PC connector **(4)**

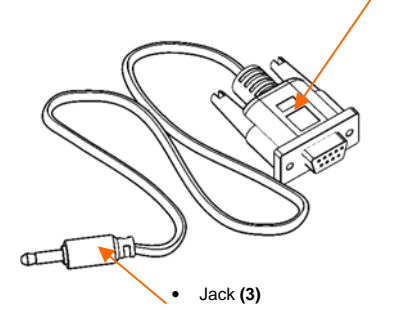

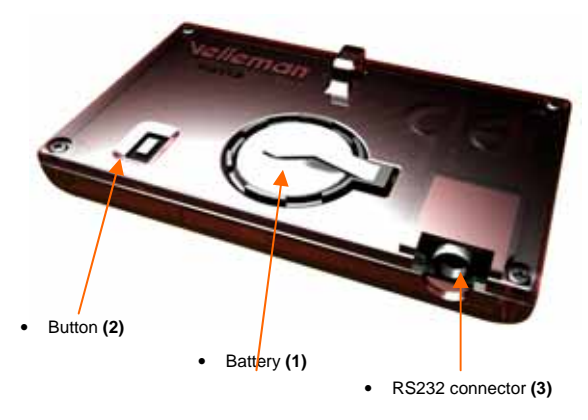

## **ANIMATED BADGE : User manual**

#### *Battery (1) : See page 2*

Remove the battery protection strip before initial use. Replace the battery with a CR2032 type if the display becomes dim. Remove the battery for prolonged storage. Deposit used batteries in a special container and observe local laws about battery dispo

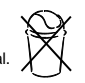

#### *Movie selection:*

The unit comes with 8 identical factory-programmed test movies.

- y Press button **(2)** repeatedly to select one of the 8 animations. A number (1..8) precedes each of the animations.
- y Hold button **(2)** to turn off the unit (unit briefly displays 'Zz').

Follow the procedure below to change any of the 8 movies.

#### *Uploading movies to the badge:*

- Browse the CD and open the VM112 folder.
- Start "setup" to install the movie creation software.
- y Connect the badge with your computer using the supplied cable. (jack **(3)**, computer RS232 port **(4)**).
- Start the 'badge' software.
- Select an available COM port\*.

Check the manual on the CD for movie creation ("manual") or browse the "sample movies"-folder to load a sample movie.

- On the badge, select the movie you want to replace using button **(2)**
- Send the movie to your badge. A vertical LED bar indicates the uploading progress.

Correct transfer results in a 'V'-sign being displayed, while "Zz" is displayed and the unit will turn off if an error has occurred. In this case, please repeat the process.

Check our internet site www.velleman.be for software updates or more sample movies.

#### *Have fun*

\*If you do not have a COM-port available, you can use the Velleman PCUSB6 USB to serial converter.

Follow install instructions supplied with the PCUSB6. Check the COM-port number that has been assigned to your new COM-port in the device-manager of your operating system. Next, enter the COM-port number in the 'Port'-combo box of the 'Badge' software.

## **VM112 USER MANUAL**

## ANIMATED BADGE

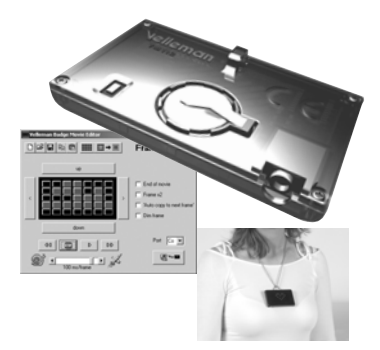

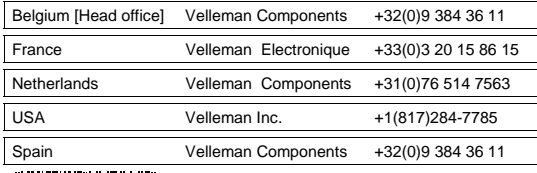

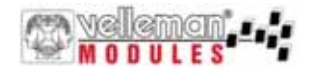

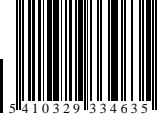

Modifications and typographical errors reserved - © Velleman Components nv - HVM112\_UK - 2004 - ED1